# PROVIDING AND SUPPORTING

Philipp Krenn

@xeraa

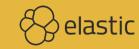

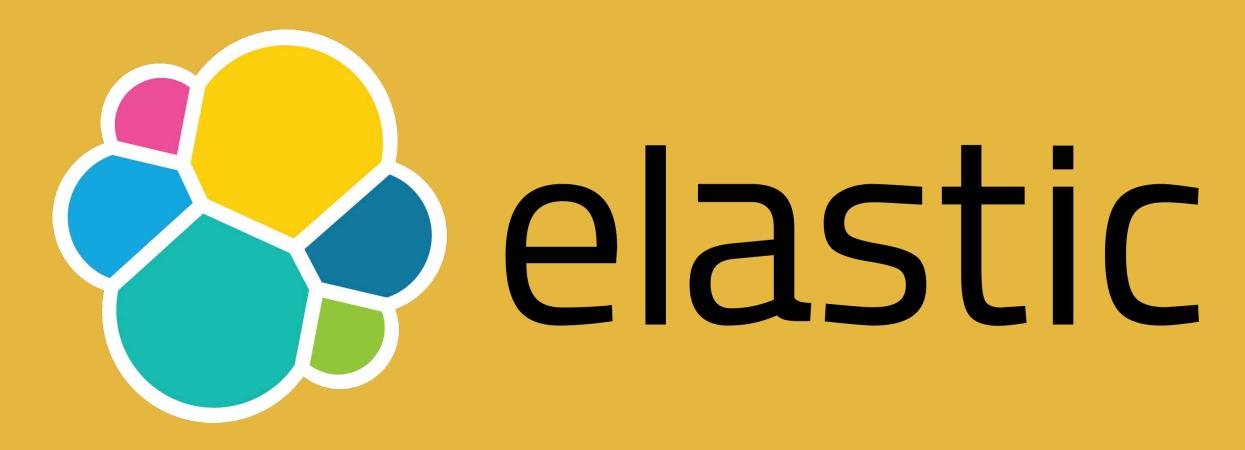

Infrastructure Developer

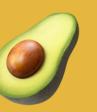

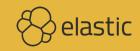

# Who uses OCKER?

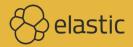

### Who uses

### DOCKER IN PRODUCTION?

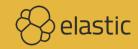

### Who uses

### STATEFUL DOCKER IMAGES?

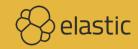

# Who uses OURIMAGES?

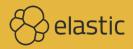

# Who uses our stack with OTHER IMAGES?

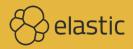

### Docker: the world's most heavily funded college project

Internal quote from Slack

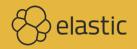

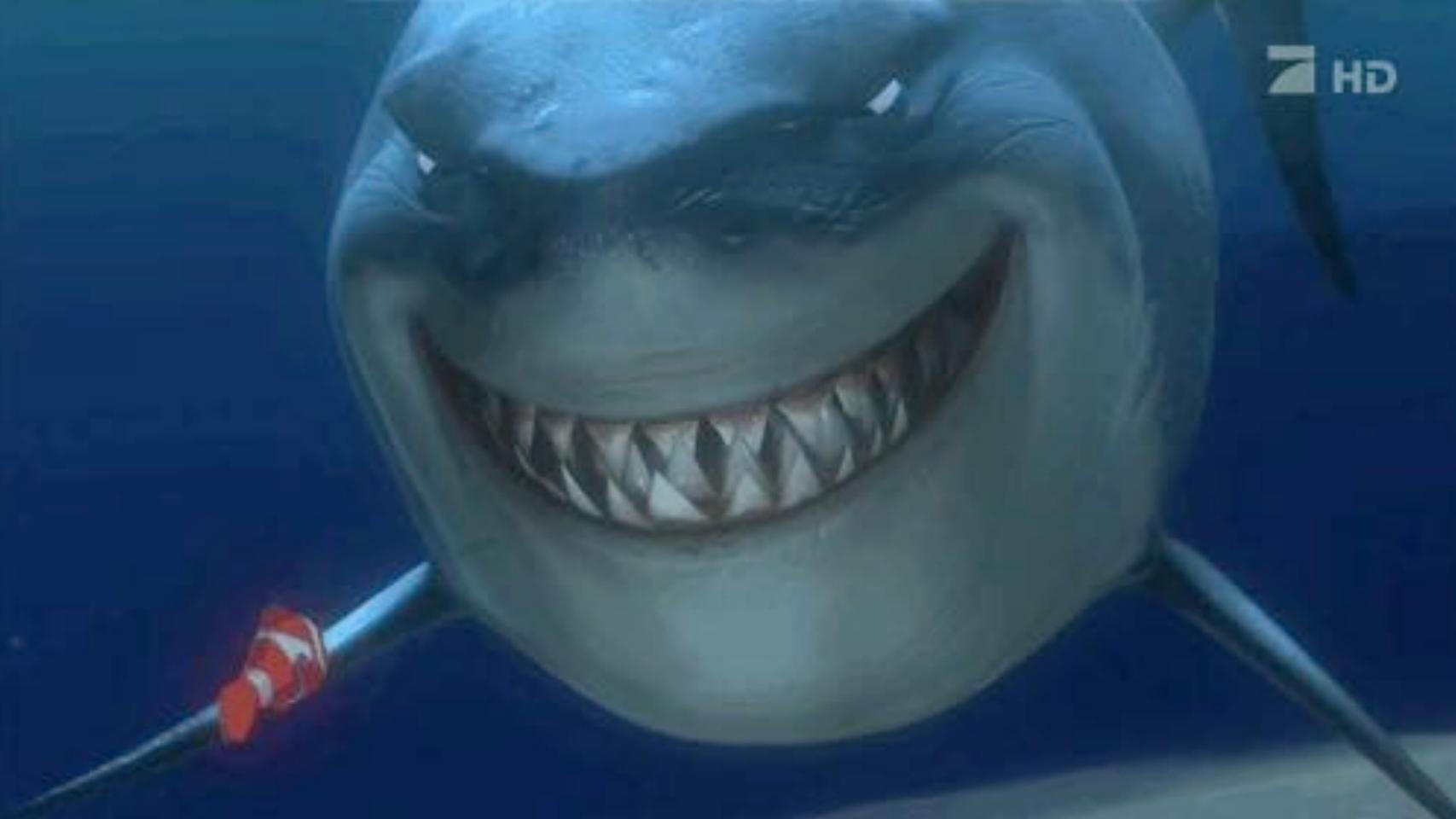

### CONTENT

"Official" Base images Release policy Security Support Orchestration

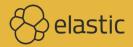

# DOCKER HUB

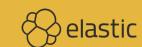

### WHATDO YOUGET? docker pull elasticsearch

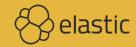

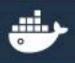

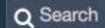

Explore Help

p Sign up

Sign in

OFFICIAL REPOSITORY

### elasticsearch ☆

Last pushed: 9 days ago

Repo Info

Tags

**Short Description** 

Elasticsearch is a powerful open source search and analytics engine that makes data easy to explore.

Docker Pull Command

6

docker pull elasticsearch

Full Description

### **DEPRECATION NOTICE**

This image has been deprecated in favor of the official elasticsearch image provided and maintained by elastic.co. The list of images available from Elastic can be found at www.docker.elastic.co. The images found here will receive no further updates once the 6.0.0 release is available upstream. Please adjust your usage accordingly.

Elastic provides open-source support for Elasticsearch via the elastic/elasticsearch GitHub repository and the Docker image via the elastic/elasticsearch-docker GitHub repository, as well as community support

Q Search

Explore Help

p Sig

Sign up Sign in

OFFICIAL REPOSITORY

### elasticsearch ☆

Last pushed: 9 days ago

Repo Info

Tags

**Short Description** 

Elasticsearch is a powerful open source search and analytics engine that makes data easy to explore.

Docker Pull Command

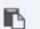

docker pull elasticsearch

**Full Description** 

### **DEPRECATION NOTICE**

This image has been deprecated in favor of the official elasticsearch image provided and maintained by elastic.co. The list of images available from Elastic can be found at www.docker.elastic.co. The images found here will receive no further updates once the 6.0.0 release is available upstream. Please adjust your usage accordingly.

Elastic provides open-source support for Elasticsearch via the elastic/elasticsearch GitHub repository and the Docker image via the elastic/elasticsearch-docker GitHub repository, as well as community support

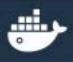

Q Search

Explore Help

Sign up

Sign in

### OFFICIAL REPOSITORY

### elasticsearch ☆

Last pushed: 9 days ago

Repo Info

Tags

**Short Description** 

Elasticsearch is a powerful open source search and analytics engine that makes data easy to explore.

Docker Pull Command

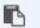

docker pull elasticsearch

**Full Description** 

### **DEPRECATION NOTICE**

This image has been deprecated in favor of the official elasticsearch image provided and maintained by elastic.co. The list of images available from Elastic can be found at www.docker.elastic.co. The images found here will receive no further updates once the 6.0.0 release is available upstream. Please adjust your usage accordingly.

elastic Elastic provides open-source support for Elasticsearch via the elastic/elasticsearch GitHub repository and the Docker image via the elastic/elasticsearch-docker GitHub repository, as well as community support

### CUSTOM REGISTRY docker.elastic.co

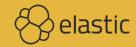

# I'm surprised more people don't just host their own container registries since doing that is faster than every cloud offering and docker hub

https://twitter.com/jessfraz/status/978449365261082625

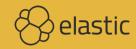

# OUR MOTIVATION Download statistics Speed & reliability

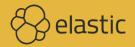

### Docker @ Elastic

At Elastic, we care about Docker. We provide Docker images for all the products in our stack, and we consider them a first-class distribution format. We also host a dedicated Docker Registry to provide the best possible experience and the most reliable service for you.

On this page, you'll find all the resources — **docker** commands, links to product release notes, documentation and source code — for installing and using the Docker images.

Watch a presentation from our developers at the Elastic(ON) conference to get details about the background behind our Docker efforts and to see a live demo for the entire stack.

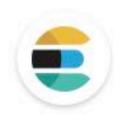

### Elasticsearch o

```
docker pull docker.elastic.co/elasticsearch/elasticsearch=basic:6.2.3

docker pull docker.elastic.co/elasticsearch/elasticsearch=basic:6.2.3

docker pull docker.elastic.co/elasticsearch/elasticsearch=basic:6.2.2

docker pull docker.elastic.co/elasticsearch/elasticsearch=basic:6.2.1

docker pull docker.elastic.co/elasticsearch/elasticsearch=basic:6.2.0

docker pull docker.elastic.co/elasticsearch/elasticsearch=oss:6.2.3

docker pull docker.elastic.co/elasticsearch/elasticsearch=oss:6.2.2

docker pull docker.elastic.co/elasticsearch/elasticsearch=oss:6.2.1

docker pull docker.elastic.co/elasticsearch/elasticsearch=oss:6.2.1

docker pull docker.elastic.co/elasticsearch/elasticsearch=oss:6.2.0
```

### Docker @ Elastic

At Elastic, we care about Docker. We provide Docker images for all the products in our stack, and we consider them a first-class distribution format. We also host a dedicated Docker Registry to provide the best possible experience and the most reliable service for you.

On this page, you'll find all the resources — **docker** commands, links to product release notes, documentation and source code — for installing and using the Docker images.

Watch a presentation from our developers at the Elastic(ON) conference to get details about the background behind our Docker efforts and to see a live demo for the entire stack.

### https://www.docker.elastic.co

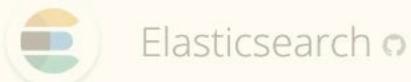

```
docker pull docker.elastic.co/elasticsearch/elasticsearch=basic:6.2.3

docker pull docker.elastic.co/elasticsearch/elasticsearch=basic:6.2.3

docker pull docker.elastic.co/elasticsearch/elasticsearch=basic:6.2.2

docker pull docker.elastic.co/elasticsearch/elasticsearch=basic:6.2.1

docker pull docker.elastic.co/elasticsearch/elasticsearch=basic:6.2.0

docker pull docker.elastic.co/elasticsearch/elasticsearch=oss:6.2.3

docker pull docker.elastic.co/elasticsearch/elasticsearch=oss:6.2.2

docker pull docker.elastic.co/elasticsearch/elasticsearch=oss:6.2.1

docker pull docker.elastic.co/elasticsearch/elasticsearch=oss:6.2.0
```

### PROBLEMS

Some broken tooling like automated builds, Kitematic,...

China

IPv6

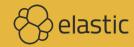

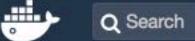

### PUBLIC REPOSITORY

### elastic/elasticsearch ☆

Last pushed: 22 days ago

Repo Info Collaborators Webhooks Tags Settings **Short Description** 0 Docker Pull Command docker pull elastic/elasticsearch The Elasticsearch docker images maintained by Elastic! Owner **Full Description** 1 Default flavor of the docker image for Elasticsearch, created by Elastic. Details can be found at: https://www.elastic.co/guide/en/elasticsearch/reference/current/docker.html and https://www.docker.elastic.co

elastic

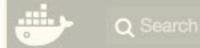

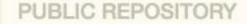

### elastic/elasticsearch ☆

https://hub.docker.com/r/elastic/ Repo Info

elasticsearch/ Short Description kibana/

The Elasticsearch docker images maintained by Elastic!

\*beat/

Default flavor of the docker image for Elasticsearch, created by Elastic. S T a S 1

Details can be found at: https://www.elastic.co/guide/en/elasticsearch/reference/current/docker.html and https://www.docker.elastic.co

Full Description

Docker Pull Command docker pull elastic/elasticsearch Owner

### QUICKQUIZ Our image or not?

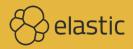

### docker pull logstash:alpine

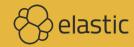

### docker pull elastic/elasticsearch

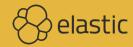

### docker pull kibana

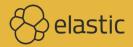

docker pull docker.elastic.co/beats/filebeat:6.2.3

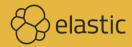

# BASE IMAGES

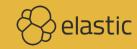

### Elasticsearch ALPINE

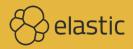

### Kibana Beats Logstash UBUNTU

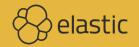

### Common base image in 5.4+ (ENTOS)

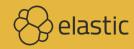

### https://github.com/elastic/elasticsearch-docker/blob/master/templates/Dockerfile.j2

```
FROM centos:7

LABEL maintainer "Elastic Docker Team <docker@elastic.co>"

ENV ELASTIC_CONTAINER true

ENV PATH /usr/share/elasticsearch/bin:$PATH

ENV JAVA_HOME /usr/lib/jvm/jre-1.8.0-openjdk

RUN yum update -y && \
    yum install -y nc java-1.8.0-openjdk-headless unzip wget which && \
    yum clean all
```

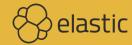

### Upside SIMILAR SETUP SHARED LAYERS JVM IMAGES LARGISH ANYWAY

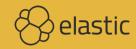

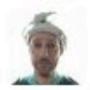

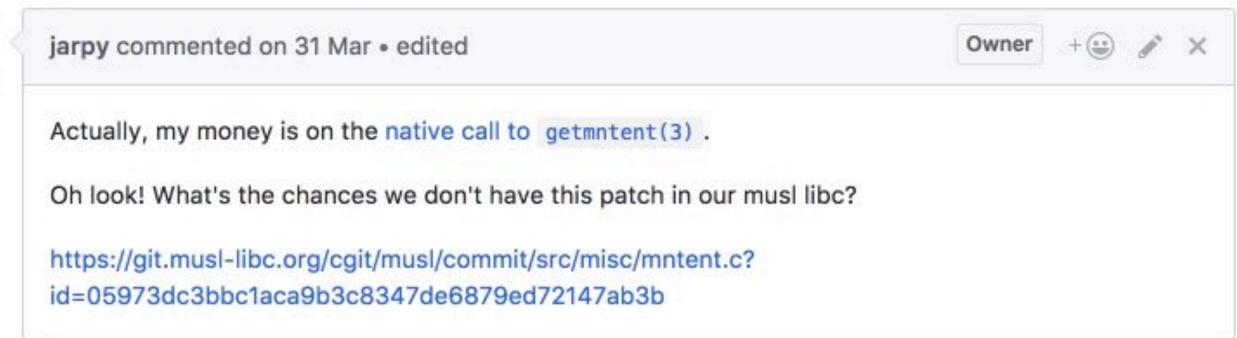

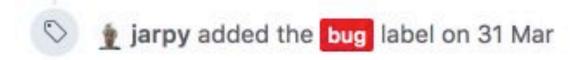

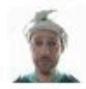

jarpy commented on 31 Mar Owner

And I'm a bit late in saying this, but thank you for the excellent reproduction steps. They were extremely useful once we (kinda by accident) found the right environment to run them in.

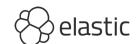

## Downside STZE

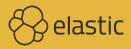

```
$ docker images
REPOSITORY
                                                TAG
                                                       IMAGE ID
                                                                      SIZE
docker.elastic.co/kibana/kibana
                                                       128b6bfb9645
                                                6.3.0
                                                                      729MB
docker.elastic.co/elasticsearch/elasticsearch
                                                       7e188ef97fe0
                                                                      783MB
                                                6.3.0
docker.elastic.co/beats/filebeat
                                                       f90fd7f32529
                                                                      318MB
                                                6.3.0
docker.elastic.co/kibana/kibana
                                                       327c6538ba4c
                                                6.2.4
                                                                      933MB
                                                       7cb69da7148d
docker.elastic.co/elasticsearch/elasticsearch
                                                6.2.4
                                                                      515MB
docker.elastic.co/beats/filebeat
                                                       26a00abcde82
                                                                      319MB
                                                6.2.4
docker.elastic.co/kibana/kibana
                                                       0f8347a118b3
                                                5.6.7
                                                                      697MB
                                                       f9bc1b5416b9
docker.elastic.co/elasticsearch/elasticsearch
                                                5.6.7
                                                                      574MB
docker.elastic.co/beats/filebeat
                                                       02648e71cced
                                                                      334MB
                                                5.6.7
docker.elastic.co/kibana/kibana
                                                       ffe778f7e489
                                                                      679MB
                                                5.3.3
docker.elastic.co/elasticsearch/elasticsearch
                                                       5857f98b5920
                                                5.3.3
                                                                      165MB
                                                       c01be8a8f630
docker.elastic.co/beats/filebeat
                                                5.3.3
                                                                      232MB
```

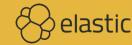

|          | 5.3   | 5.6   | 6.2   | 6.3   |
|----------|-------|-------|-------|-------|
| ES       | 165MB | 574MB | 515MB | 783MB |
| Kibana   | 679MB | 697MB | 933MB | 729MB |
| Filebeat | 232MB | 334MB | 319MB | 318MB |

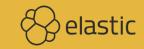

### Does it matter? STATEFUL VS STATELESS

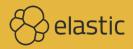

# What to TNCLUDE?

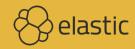

# Single image for 5.x PLATINUM TRIAL

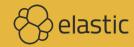

# Three flavors 6.0 to 6.2 BASIC\*, OSS, PLATINUM TRIAL

\* Default

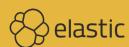

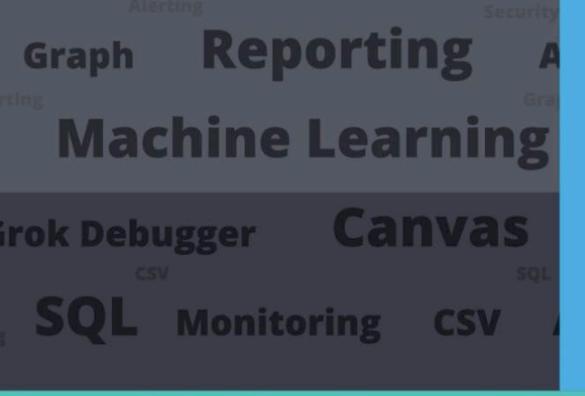

OPEN

Enrichment

### **Data Collection Search Engine**

Dashboard Visualizations Agents

**Visualizations** 

Ingestions Enrichment

Distributed **Edge Collection** 

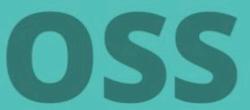

# Two flavors 6.3+ BASIC / PLATINUM TRIAL \*, OSS 783MB vs 673MB

\* Default

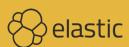

### FUTURE

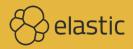

# Multiple JDK VERSIONS?

6.2: OpenJDK 8

6.3 BC: OpenJDK 10.0.1

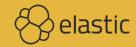

# Multiple BASE IMAGES?

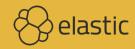

### WINDOWS?!

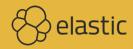

# RELEASE POLICY

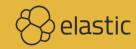

### M:latest

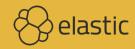

### ZOMBIES ideas that should have been killed by evidence, but keep shambling along elastic

### 5 AND 5 . 6?

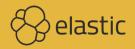

### WHAT'S IN A TAG?

```
docker.elastic.co/elasticsearch/elasticsearch5.3.35857f98b59204 months agodocker.elastic.co/beats/filebeat5.3.3c01be8a8f6305 months agodocker.elastic.co/kibana/kibana5.3.3ffe778f7e4895 months ago
```

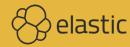

# Currently OVERWRITETAG

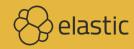

### LABEL SCHEMA

```
LABEL org.label-schema.schema-version="1.0" \
  org.label-schema.vendor="Elastic" \
  org.label-schema.name="elasticsearch" \
  org.label-schema.version="{{ elastic_version }}" \
  org.label-schema.url="https://www.elastic.co/products/elasticsearch" \
  org.label-schema.vcs-url="https://github.com/elastic/elasticsearch-docker" \
  {% if image_flavor == 'oss' -%}
  license="Apache-2.0"
  {% else -%}
  license="Elastic License"
  {% endif -%}
```

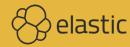

### Base image & JVM direct dependencies

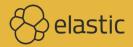

# Future ADD IMAGE VERSION?

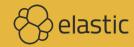

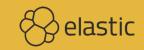

### Run Elasticsearch as root

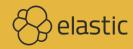

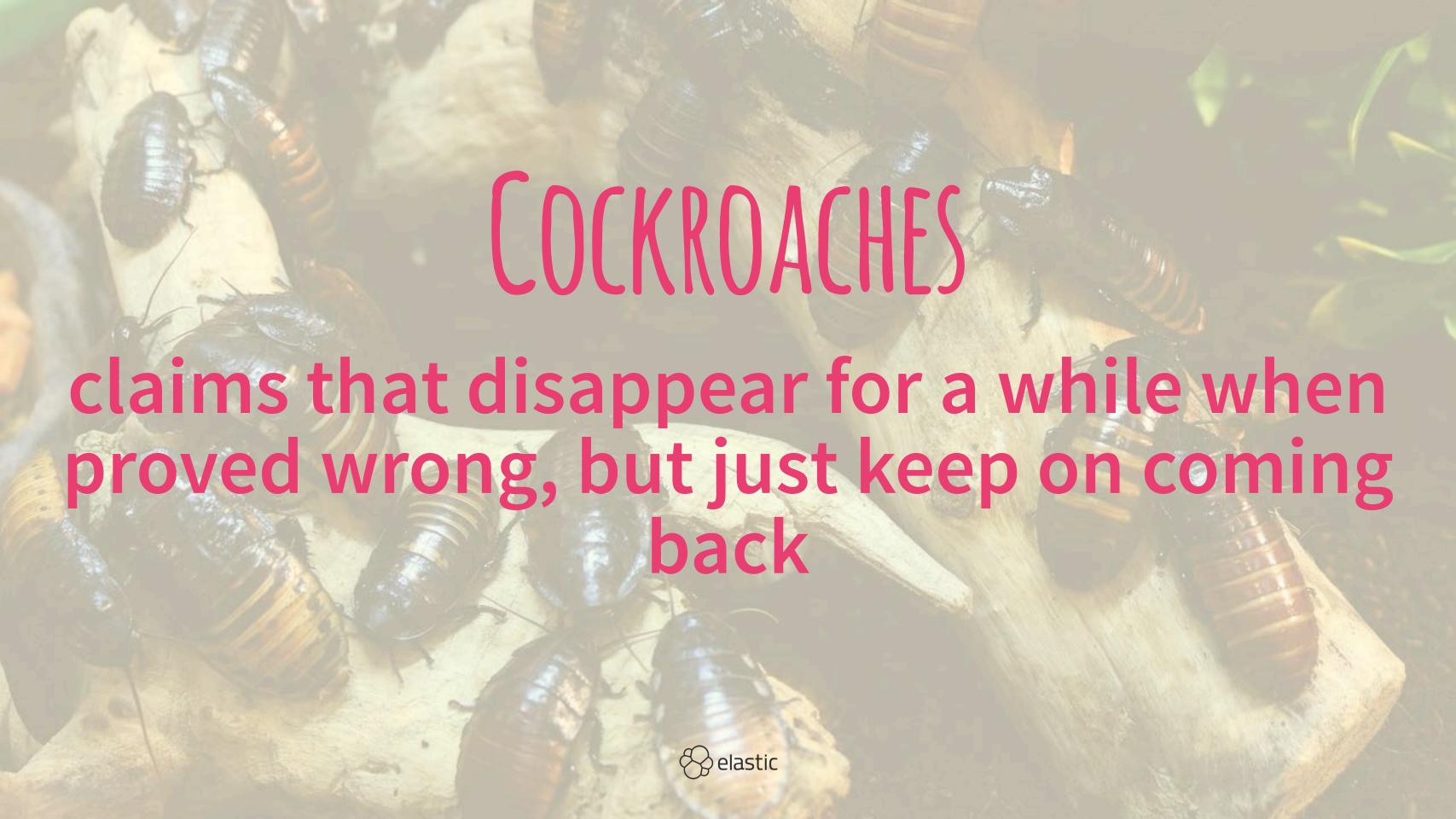

### MODE

Production: Clusterable

Development: Local network

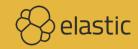

### "Docker" mode discovery.type=single-node

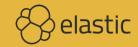

## BOOTSTRAP (HECKS are here to stay

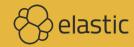

# 6.0+ no more DEFAULT (REDENTIALS

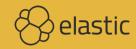

# 6.0+ X-Pack non-trial requires (ERTIFICATE)

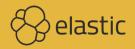

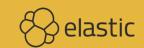

### The container runs Elasticsearch as user elasticsearch using uid:gid 1000:1000.

https://www.elastic.co/guide/en/elasticsearch/reference/current/docker.html

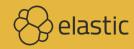

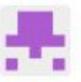

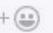

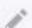

### **Bug description**

Starting elasticsearch: 5.2.2 results in Failed to created node environment. This has been covered in #21, the recommendation was to set user permissions on the host system.

docker run --rm -v /tmp/elastic:/usr/share/elasticsearch/data docker.elastic.co/elasticsear
# breaks

I prefer simple fire & forget docker containers which don't need any preparation on the host system. Would it be an option to check the Elasticsearch image from Docker, that runs fine, without setting any permissions before, and replicate that behaviour in new elasticsearch-docker?

docker run --rm -v /tmp/elastic:/usr/share/elasticsearch/data elasticsearch:5.2.2
# runs

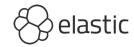

```
docker run --rm -v /tmp/elastic:/usr/share/elasticsearc
# breaks
```

I prefer simple fire & forget docker containers which don't nee

docker run --rm -v /tmp/elastic:/usr/share/elasticsearc
# runs

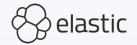

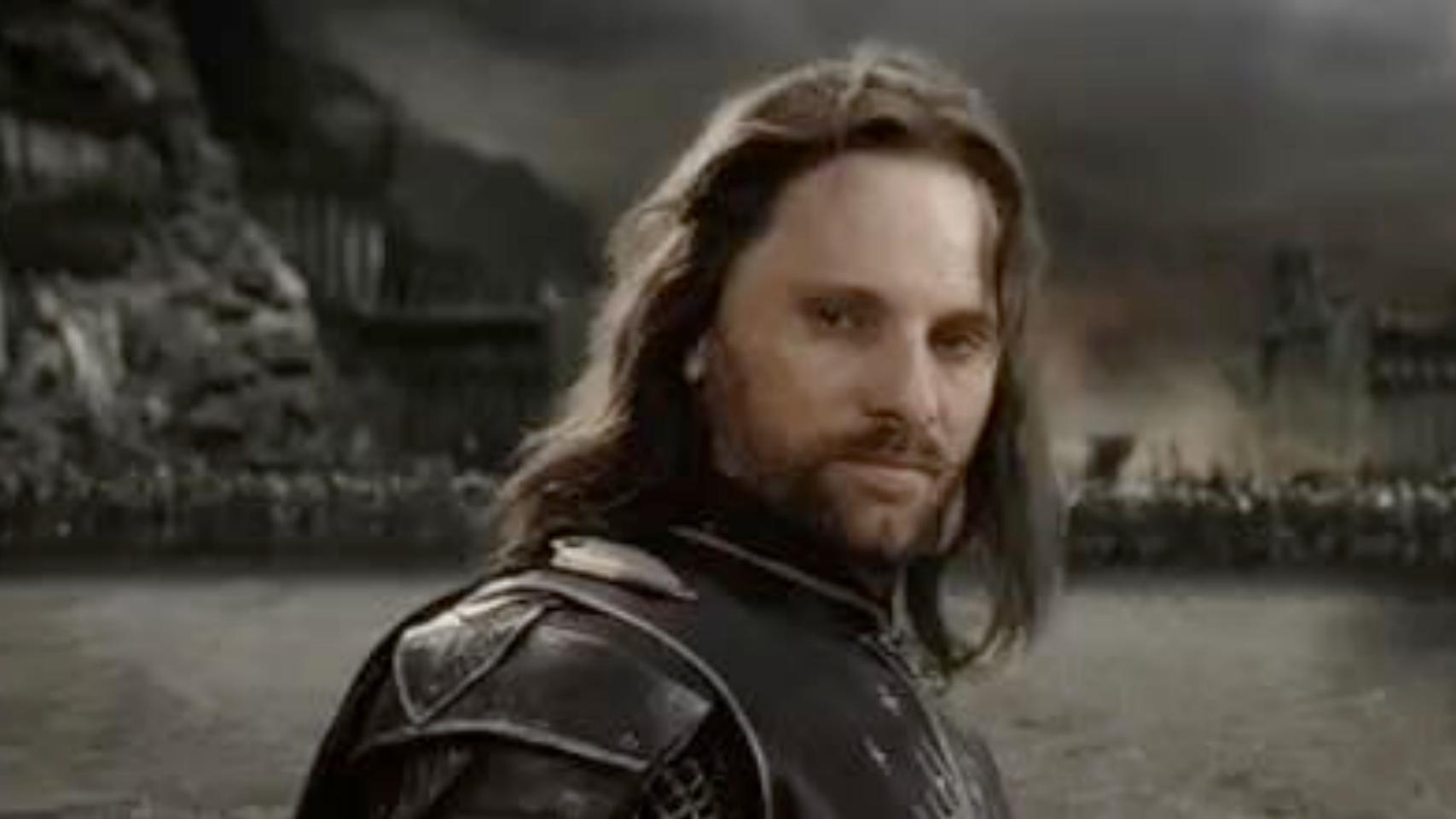

# DON'T MUTATE the bind mounted local directory

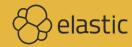

### ZOMBIES ideas that should have been killed by evidence, but keep shambling along elastic

#### THOSE WHO DO NOT UNDERSTAND UNIX ARE CONDEMNED TO REINVENT IT, POORLY.

Henry Spencer

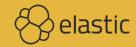

#### Docker default value? LimitNOFILE & LimitNPROC

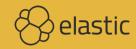

#### infinity

https://github.com/moby/moby/commit/8db61095a3d0bcb0733580734ba5d54bc27a614d (July 2016)

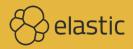

#### TEST

```
$ docker run --rm centos:7 /bin/bash -c \
   'ulimit -Hn && ulimit -Sn && ulimit -Hu && ulimit -Su'
1048576
1048576
unlimited
unlimited
```

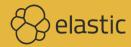

#### Combine two new systems to get CHAOS & DESPAIR

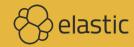

### Docker is a LEAKY ABSTRACTION

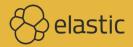

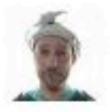

#### jarpy commented on 31 Mar

Owner

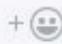

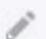

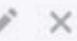

This reproduces for me on Docker for Windows version 17.03.0-ce-win1, (run from Powershell).

It does not reproduce on Docker for Linux version 17.03.0-ce.

Interesting. I think the Docker VM, as used by OSX and Windows is introducing the problem.

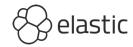

## ORCHESTRATION

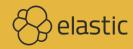

## Who uses KUBERNETES?

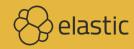

## Who uses SWARM!

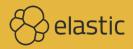

## Who uses MESOS?

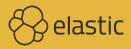

#### 

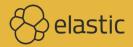

## NO ORCHESTRATION yet

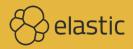

### TESTING images for orchestration

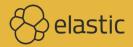

#### Kubernetes 1.8 allows dots in env vars

https://github.com/kubernetes/kubernetes/issues/2707

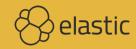

#### Kubernetes has made huge improvements in the ability to run stateful workloads including databases and message queues, but I still prefer not to run them on Kubernetes.

https://twitter.com/kelseyhightower/status/963413508300812295

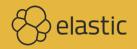

Kubernetes makes it easier to deploy stateful services not manage them. Stateful services must meet Kubernetes half way and manage their own cluster membership, failover, and replication. CockroachDB and Consul are two great examples, but far from perfect.

https://twitter.com/kelseyhightower/status/963415653930553345

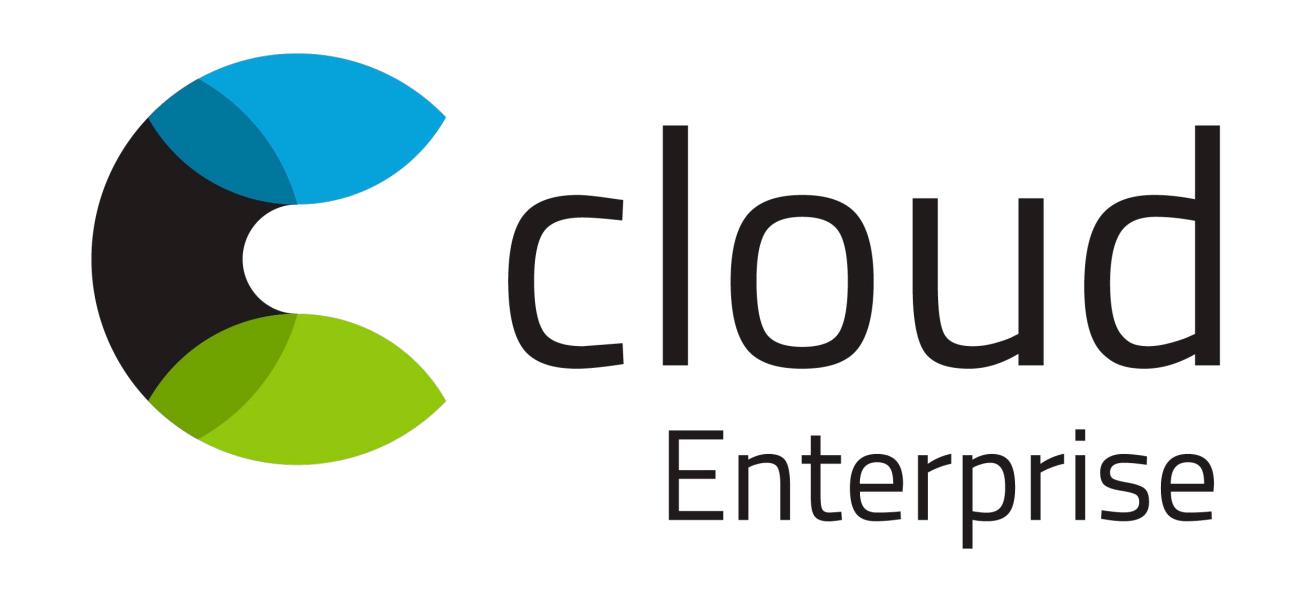

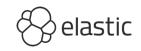

# CONCLUSION

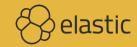

### "DOCKER IS DISRUPTING THE INDUSTRY"

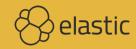

### "CAN I RUN ELASTICSEARCH ON DOCKER?"

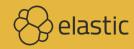

### "SHOULD I RUN ELASTICSEARCH ON DOCKER?"

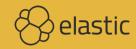

Even when stateful services do the right things managing state is still hard. Mixing stateful and stateless applications on the same cluster elevates the complexity of the entire cluster. Cluster security and upgrades become much harder.

https://twitter.com/kelseyhightower/status/963417215608369153

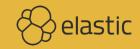

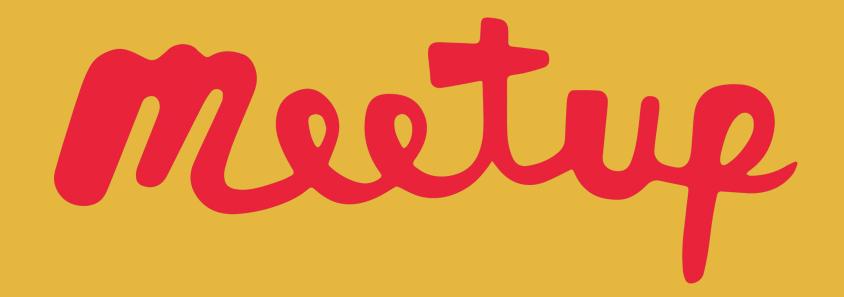

https://www.meetup.com/Elasticsearch-Berlin/

#### Thursday June 14, 19:00 Springer Nature

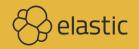

#### QUESTIONS & DISCUSSION

Philipp Krenn

@xeraa

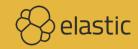